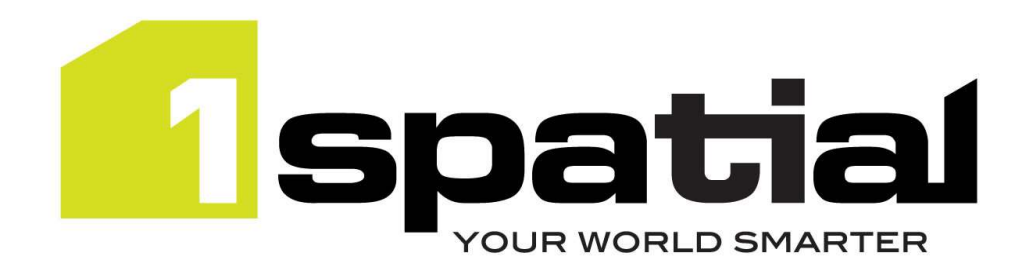

# Release Notes

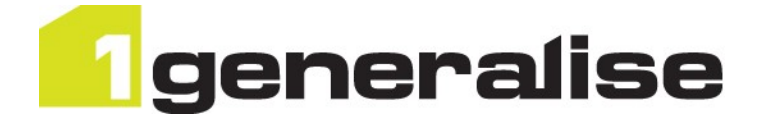

# 1Generalise

Version 1.2.4

03 November 2016

Copyright © 2016, 1Spatial Group Ltd. All rights reserved. 1Spatial Group Limited · Registered in England No. 4785688 Registered Office Tennyson House, Cambridge Business Park, Cambridge, CB4 0WZ, UK Telephone: +44 (0)1223 420414 Fax: +44 (0)1223 420044 www.1spatial.com

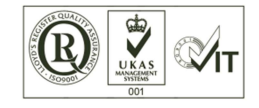

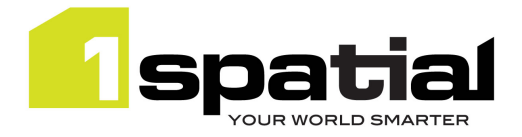

# Contents

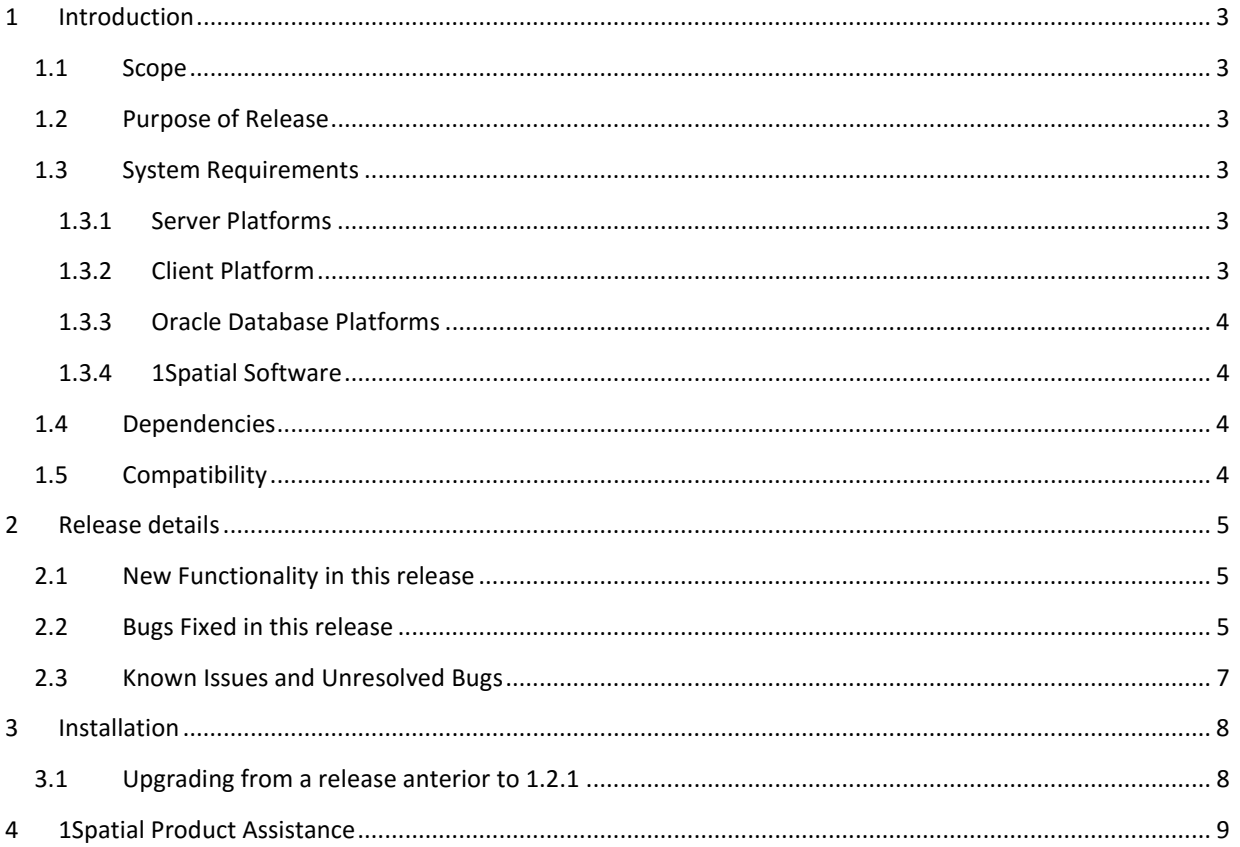

03 November 2016

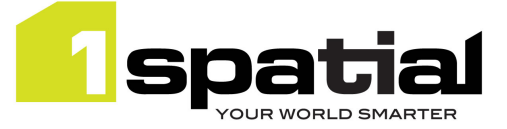

# 1 Introduction

### 1.1 Scope

The purpose of the Release Note is to document the new functionality provided by the release and any known issues or limitations. The release notes will also record any administrative instructions that are specific to this release and not recorded elsewhere.

## 1.2 Purpose of Release

The purpose of this release is to update dependencies to include recent fixes from the 1Integrate platform. In particular, it fixes the problem where an Oracle workspace lock isn't released at the end of an Open Data, Commit or Copy To task with a workspace selected. This release also adds support for database Oracle 12c.

## 1.3 System Requirements

### 1.3.1 Server Platforms

This version of 1Generalise is supported on the following server platforms.

#### Windows Server 2012 R2

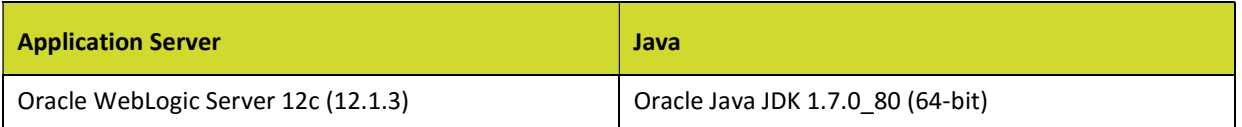

Common components (required with any application server):

 Microsoft Visual C++ 2013 runtime (may be downloaded from https://www.microsoft.com/enus/download/details.aspx?id=40784)

#### Red Hat Enterprise Linux 6.7 (64-bit)

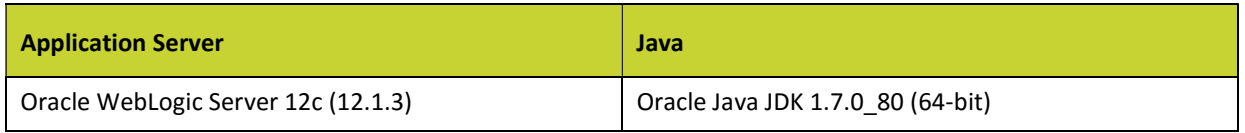

### 1.3.2 Client Platform

This version of 1Generalise is supported with the following browser clients:

- Microsoft Internet Explorer version 10 or version 11 in IE 10 document compatibility mode
- Chrome version 46

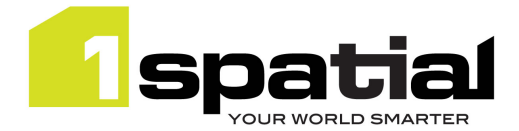

Mozilla Firefox version 41

Other browser clients may be used, but support requests will only be progressed if the issue can be replicated on a supported browser.

#### 1.3.3 Oracle Database Platforms

This version of 1Generalise is supported on all operating systems listed in section 1.3.1, with the following database platforms for both the 1Generalise repository and as a spatial data source:

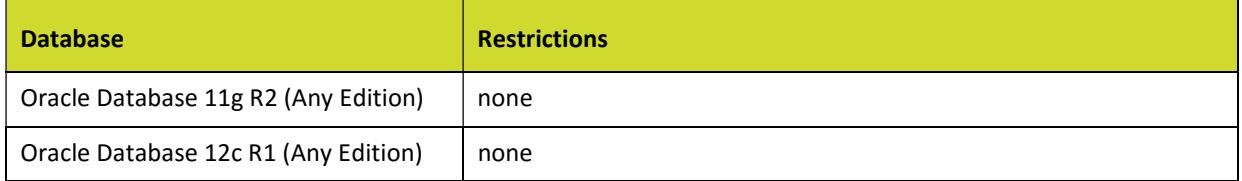

#### 1.3.4 1Spatial Software

All required 1Spatial Software is included in the 1Generalise release. This includes the compatible version of the 1SMS Installer which is required when installing 1Generalise on a supported version of WebLogic Application Server. The table below shows the version that is compatible with this 1Integrate release:

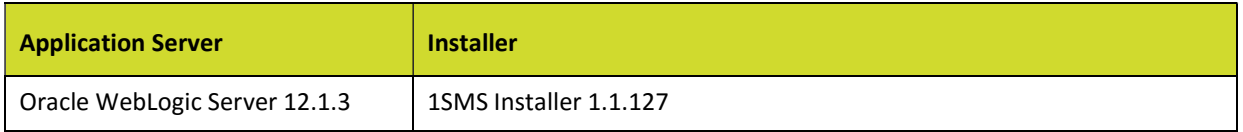

## 1.4 Dependencies

This release still uses Gothic 5.46.

This release depends on 1Integrate 1.3.2, updated from 1.2.4. The full list of changes can be found in the release notes of 1Integrate, included in this release.

## 1.5 Compatibility

The SOAP web service is compatible with version 1.0.110 to 1.2.3.

The REST web service is compatible with versions 1.0.100 - 1.2.3.

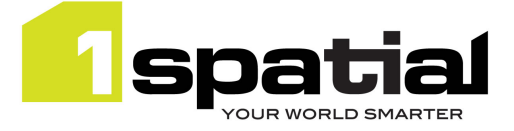

## 2 Release details

## 2.1 New Functionality in this release

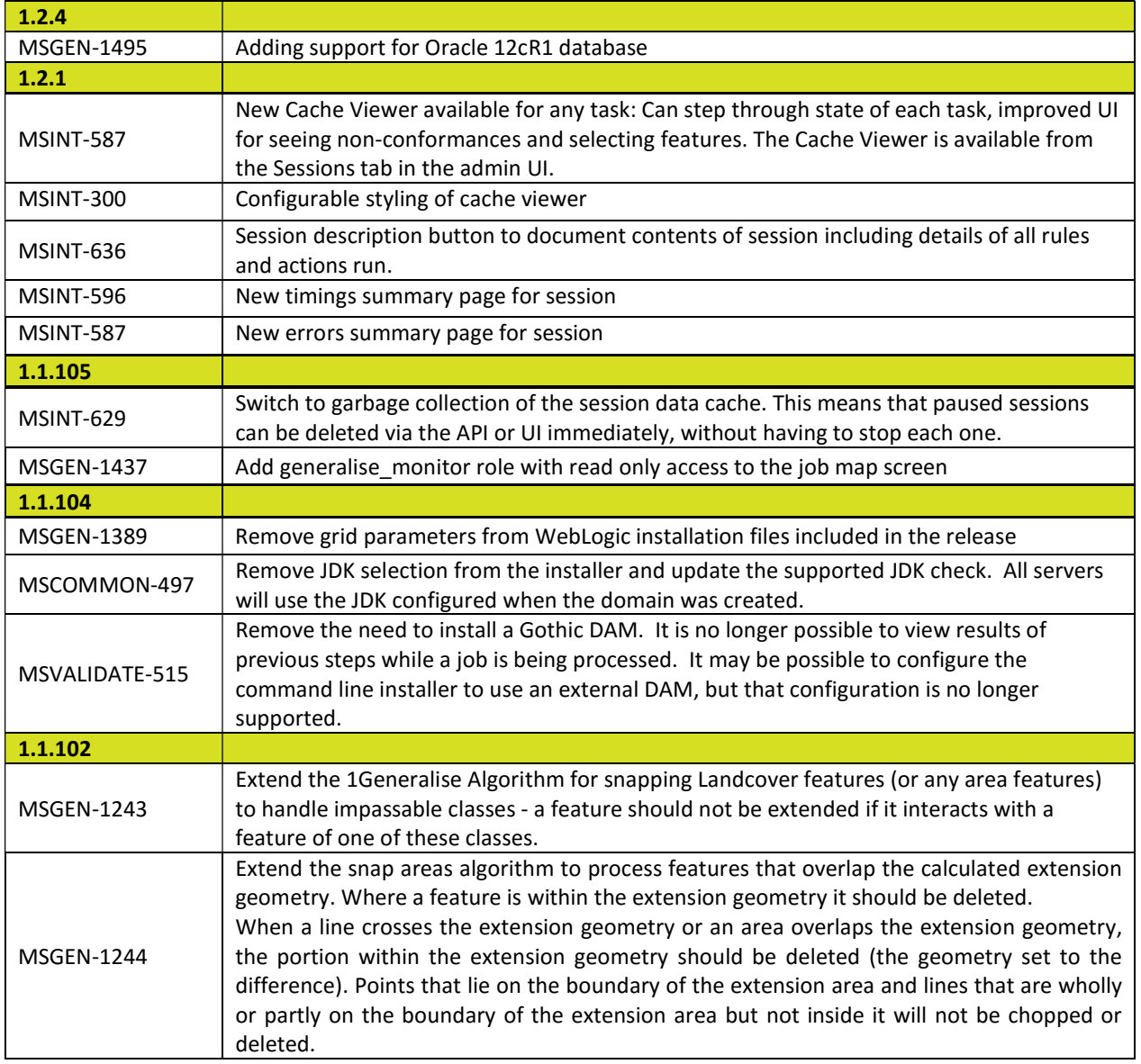

## 2.2 Bugs Fixed in this release

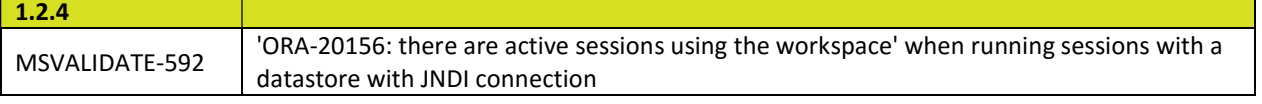

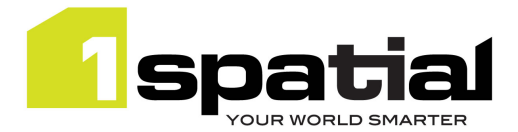

1Generalise

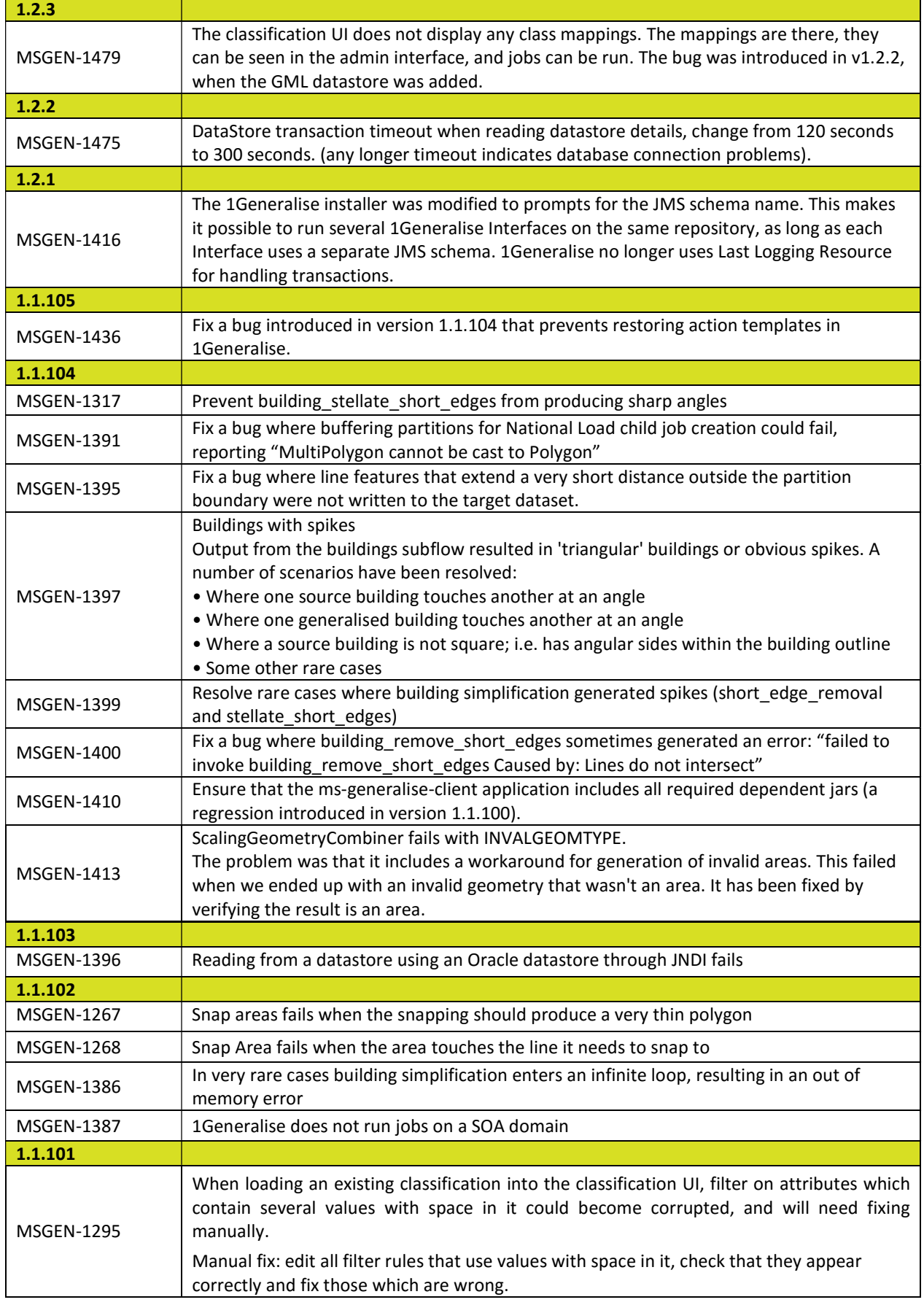

03 November 2016

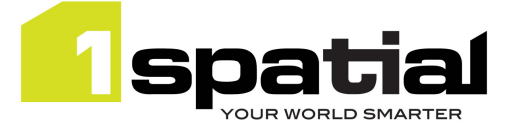

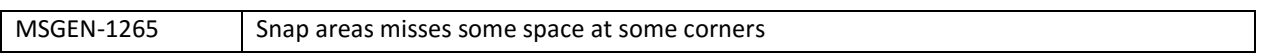

## 2.3 Known Issues and Unresolved Bugs

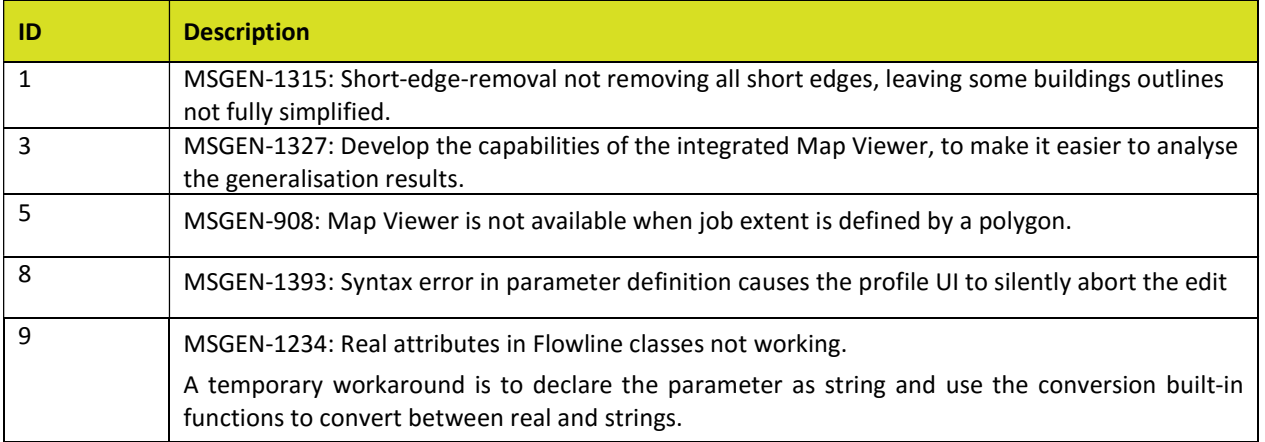

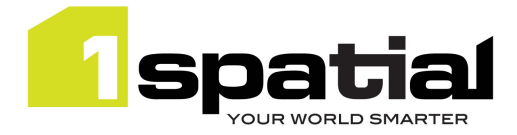

1Generalise

# 3 Installation

Follow the instructions in the 1Spatial Management Suite Installation Guide.

## 3.1 Upgrading from a release anterior to 1.2.1

Due to an issue found where clearing a managed server's listen address causes NPEs in the security token verification code, there is a requirement to replace the current ms-common-weblogic-security-provider.jar.

If you are installing into a newly created WebLogic domain then ensure that you first use the latest installer (1.1.124) to install the authentication providers.

If you want to upgrade an existing domain then there are two options:

#### Option 1

The simplest option is:

- 1. Shut down ALL servers in system including AdminServers for all domains
- 2. Delete old ms-common-weblogic-security-provider.jar from each domain's lib directory
- 3. Copy new ms-common-weblogic-security-provider.jar (provided by customer support) into each domain's lib directory in place of the old jar
- 4. Start AdminServer
- 5. Use 1SMS installer 1.1.118 or higher to uninstall and then re-install the authentication providers

\*NOTE: This resets any 1SMS role mappings for your usernames and therefore 1SMS roles will need to be reassigned

#### Option 2

A more complicated approach but one which retains any existing role 1SMS role mappings is:

- 1. Shut down ALL servers in system including AdminServers for all domains
- 2. Delete old ms-common-weblogic-security-provider.jar from each domain's lib directory
- 3. Copy new ms-common-weblogic-security-provider.jar (provided by customer support) into each domain's lib directory in place of the old jar
- 4. Start AdminServer
- 5. Open WebLogic admin console
- 6. Navigate to Security Realms, myrealm, providers
- 7. Remove MSCustomDBMSAuthenticator & MSLDAPAuthenticator
- 8. Re-install authentication providers using the latest installer.

03 November 2016

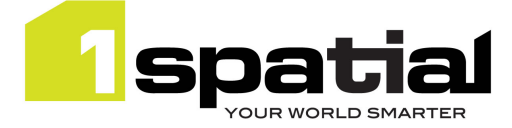

# 4 1Spatial Product Assistance

If assistance is required while deploying this release, contact either your Distributor or 1Spatial Support.

To contact 1Spatial Support, please visit our website: http://www.1spatial.com/services/support

Maximise the value of this release with 1Spatial foundation and advanced training courses. For training enquiries please contact your Account Manager or email training@1spatial.com